# **DLB-150W/300W/450W/600W**

# **Programowalny miernik obciążenia DC krzywej Bluetooth**

- - Instrukcja obsługi--

Kolorowy ekran HD o przekątnej 2,4 cala w wersji cyfrowej krzywej transmisji Bluetooth

pojemność baterii / wielofunkcyjny tester zasilania DC

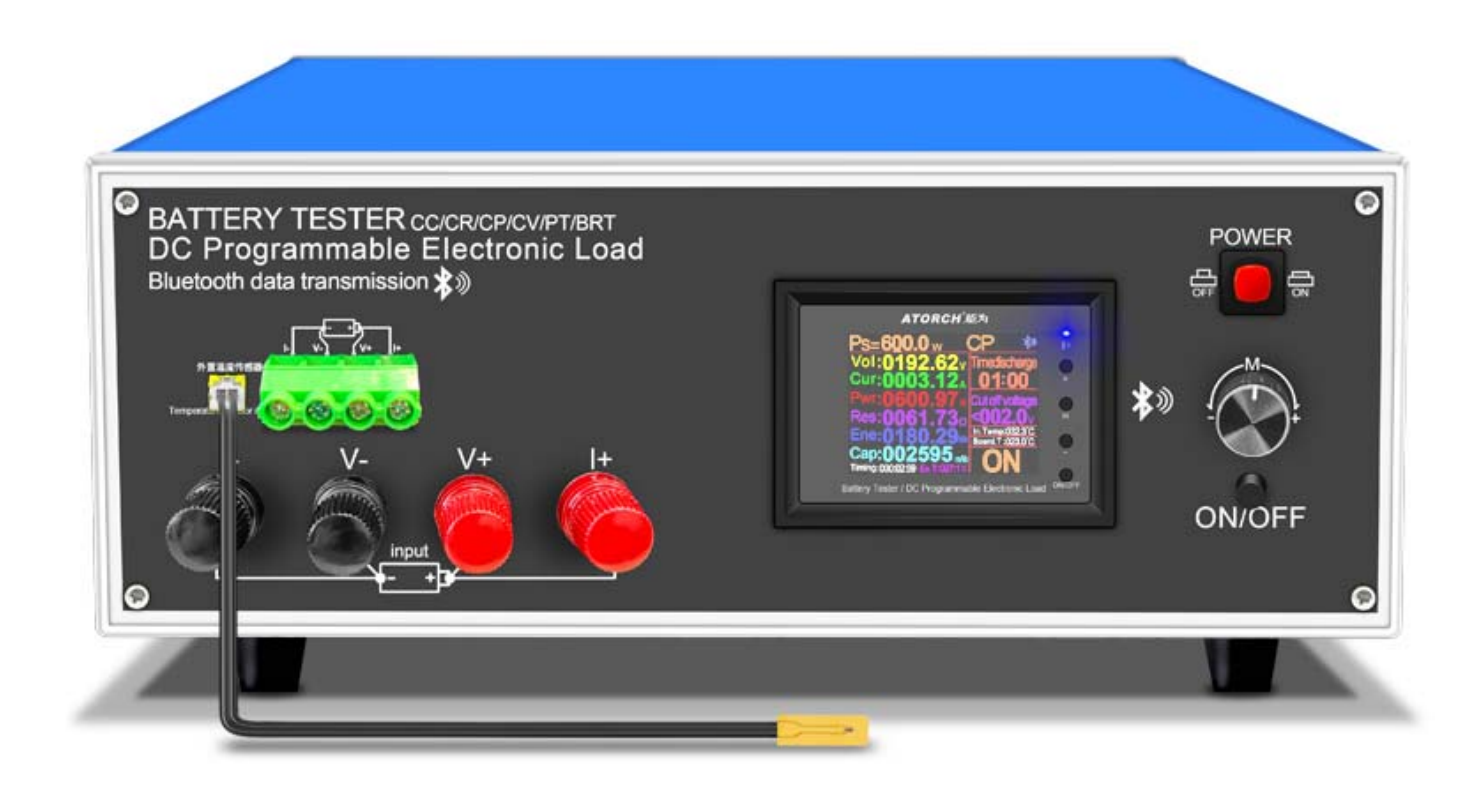

(Ten produkt będzie aktualizowany w dowolnym momencie, proszę zwrócić uwagę na opis strony internetowej, aby uzyskać szczegółowe informacje o aktualizacji)

## **- - Parametr produktu --**

#### **1. Parametry elektryczne (V\*A<P<25°C)**

Napięcie testowe: 2 ~ 200 V

Prąd roboczy: 600 W i 3 mA ~ 40 A i > 10 V

DL24M Moc rozładowania: napięcie \* prąd <600W (V\*A<P<25°C)

(Rzeczywisty prąd pracy jest ograniczony przez maksymalną moc, należy dostosować prąd zgodnie z prawem oszczędzania energii)

Wbudowane funkcje ochrony przed nadmiernym prądem, nadmierną temperaturą i nadmierną mocą, jeśli interfejs ochronny jest wyskakujący, należy zwrócić uwagę na regulację parametrów, należy dostosować się do maksymalnej mocy, a następnie rozładować, można najpierw powoli i płynnie wyreguluj ustawioną wartość na początku i rozładowaniu, aby dostosować się do maksymalnej mocy rozładowania.

#### **2. Rozmiar produktu:**

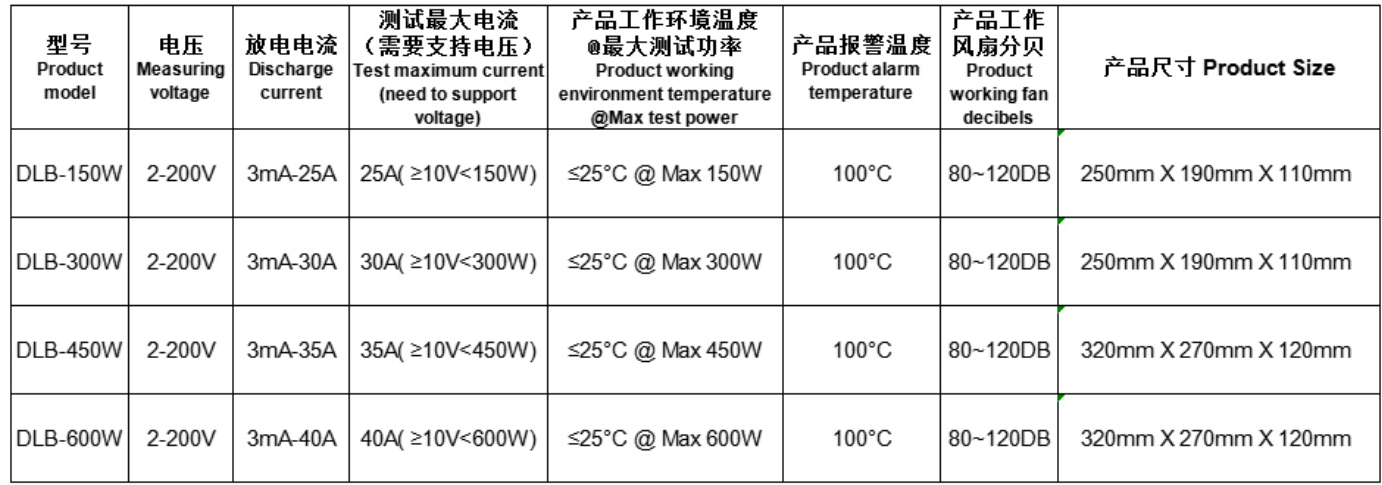

#### **- - Funkcjonalny interfejs testowy--**

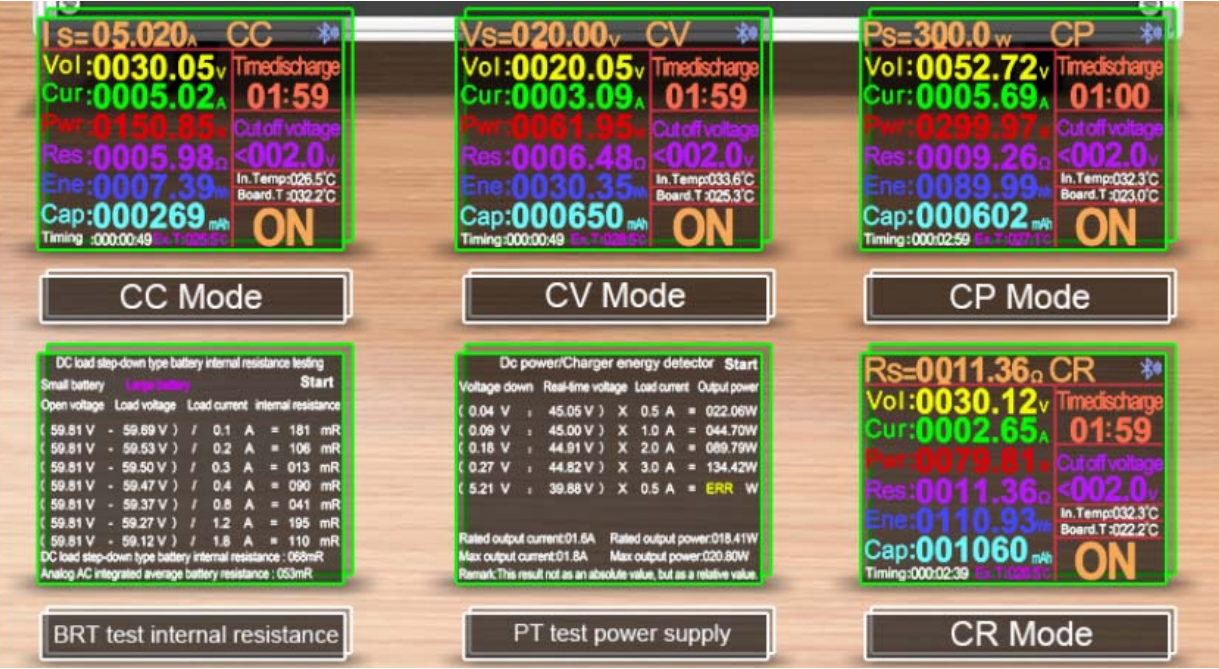

### **- - Klucz Botton działa Opis--**

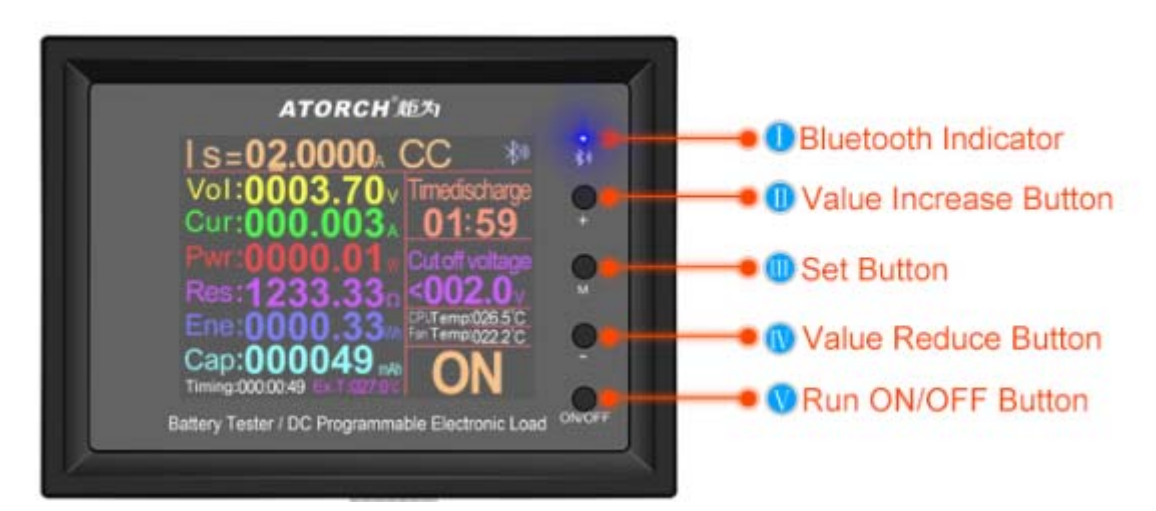

1) Krótko naciśnij przycisk "ON/OFF", aby rozpocząć i zatrzymać, krótko naciśnij lewy górny róg przycisku "M", aby przesunąć kursor, a następnie wyregului odpowiednią wartość za pomocą przycisku "+/-"

2) naciśnij i przytrzymaj przycisk "+/-" w tym samym czasie, aby wyczyścić wszystkie zgromadzone dane, takie jak aktualna pojemność, czas pracy baterii itp. (długie naciśnięcie przycisku "ON/OFF", aby przejść do tła. Można również wyczyścić w menu tła) 3) Naciśnij i przytrzymaj przycisk "M", a tryb funkcji zacznie migać, a następnie naciśnij krótko przycisk "+/-", aby wybrać funkcję (CC/CV/ CR/CP/BRT/PT)

4) w trybie OFF naciśnij i przytrzymaj przycisk "ON/OFF", aby przejść do interfejsu tła, a następnie krótko naciśnij przycisk "M", aby przełączyć kolumnę ustawień, a przycisk "+/-", aby dostosować liczbę

5) krótko naciśnij przycisk "+/-" w kolumnie dokładności prądu stałego interfejsu ustawień tła, aby

#### przełączyć dokładność prądu stałego (10mA lub 1mA)

6) Gdy system nie dostarcza zasilania, naciśnij i przytrzymaj przycisk "M" i nie puszczaj. Następnie włącz ponownie. Wprowadź opcję mocy splicingu i przejdź do rzeczywistej wartości mocy przed puszczeniem

7) długo naciśnij przycisk "M", tryb funkcji zacznie migać, krótko naciśnij ponownie przycisk "M", aby wprowadzić wartość regulacji ustawienia ograniczonego czasowo rozładowania i wartości kolumny napięcia odcięcia

# :Wskaźnik BluetoothjaMiga w oczekiwaniu na połączenie BluetoothjaDługie światło wskazuje pomyślne połączenieja

# :"+"Przycisk zwiększania falijaKrótko naciśnij przycisk, aby zwiększyć liczbę, długo naciśnij przycisk, aby zwiększać w sposób ciągły, gdy tryb miga, krótko naciśnij przycisk, aby przejść do tyłuja

# :"Przycisk zestawu M"jaDługie naciśnięcie klawisza "M", aby uruchomić tryb funkcji, naciśnij klawisz "+" lub "-", aby przełączyć tryb CC/CV/CP/CR/BRT/

PT, długie naciśnięcie klawisza "M", aby uruchomić tryb funkcji, krótkie naciśnięcie "M " ponownie Klawisz do przełączania między czasem rozładowania a napięciem odcięcia. Naciśnij przycisk "+" lub "-", aby ustawić wartość, domyślnie jest WYŁĄCZONEja

# Ⅳ:"-"Przycisk zmniejszania wartościjaKrótko naciśnij przycisk, aby zmniejszyć liczbę i długo naciśnij przycisk, aby zmniejszać w sposób ciągły. Gdy tryb miga, naciśnij krótko, aby przejść do przodu;ja

# :"ON/OFF" Uruchom przycisk ON/OFF (krótkie naciśnięcie przycisku, jest włączony lub wyłączony)

Naciśnij i przytrzymaj przycisk, aby przejść do ustawień tła produktu, i użyj przycisku "M" i przycisku "+" lub "-", aby ustawić parametryja

**- - Dwa rodzaje przekładni testowej prądu 1mA lub 10mA--**

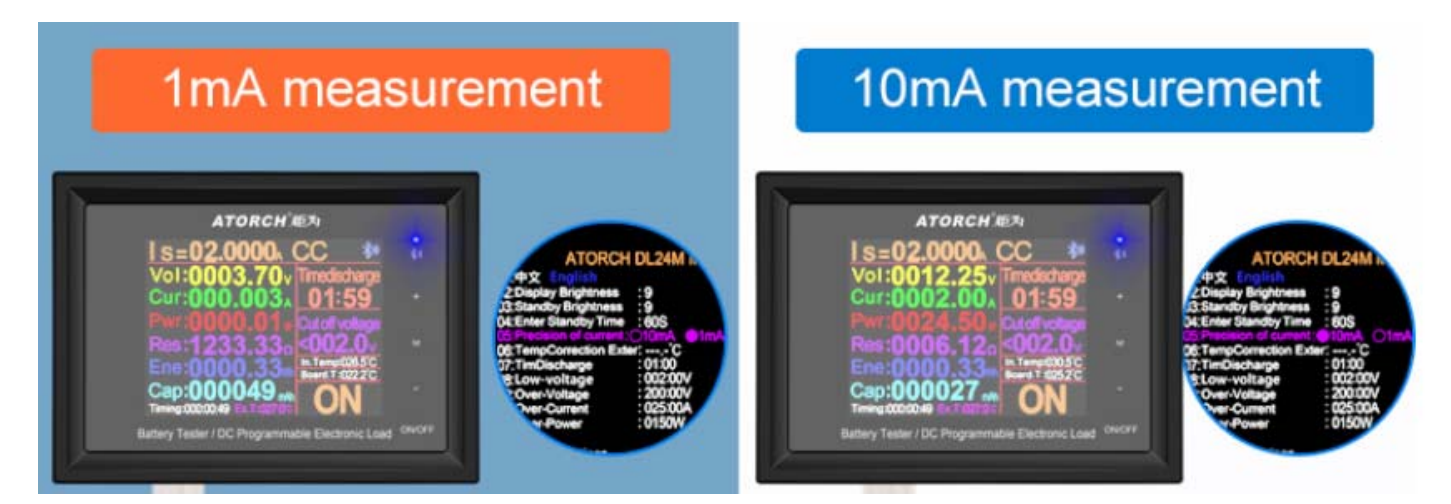

Metoda działania: Długo naciśnij przycisk "ON/OFF", aby przejść do tła, naciśnij przycisk "M", wybierz pozycję 05:

Dokładność prądu: O10mA ●1mA, ustawiana przez "+" lub "-"

(Wskazówki: Rozpocznij test z minimum 3mA)

## **- - Parametry i opis hosta--**

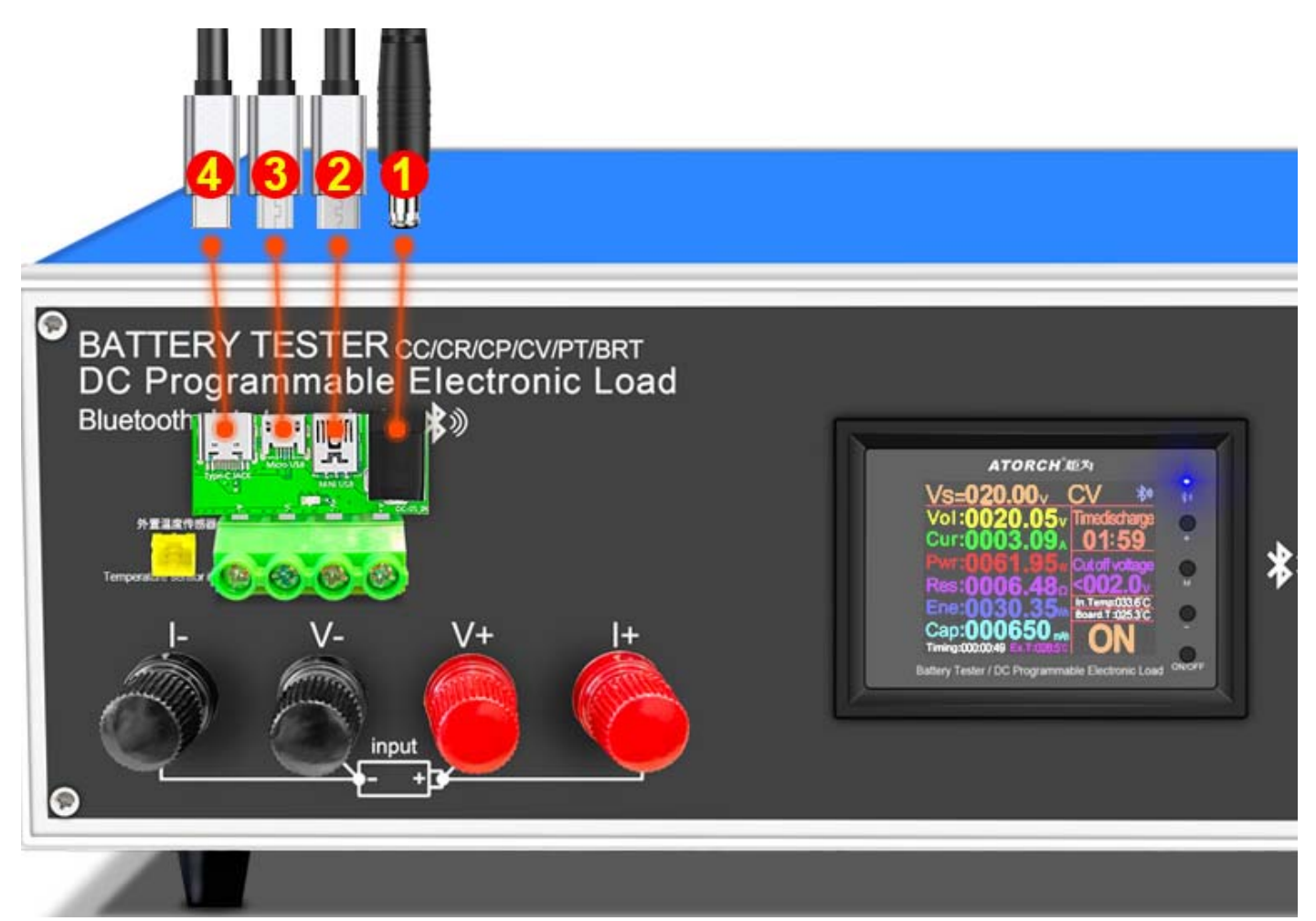

- 1. Przetestuj różne wejścia zasilania DC
- 2. Wejścia portu wykrywania MiNi USB
- 3. Wejścia portu wykrywania Micro USB
- 4. Wejście portu wykrywania USB typu c

**- - Schemat okablowania obciążenia elektronicznego--**

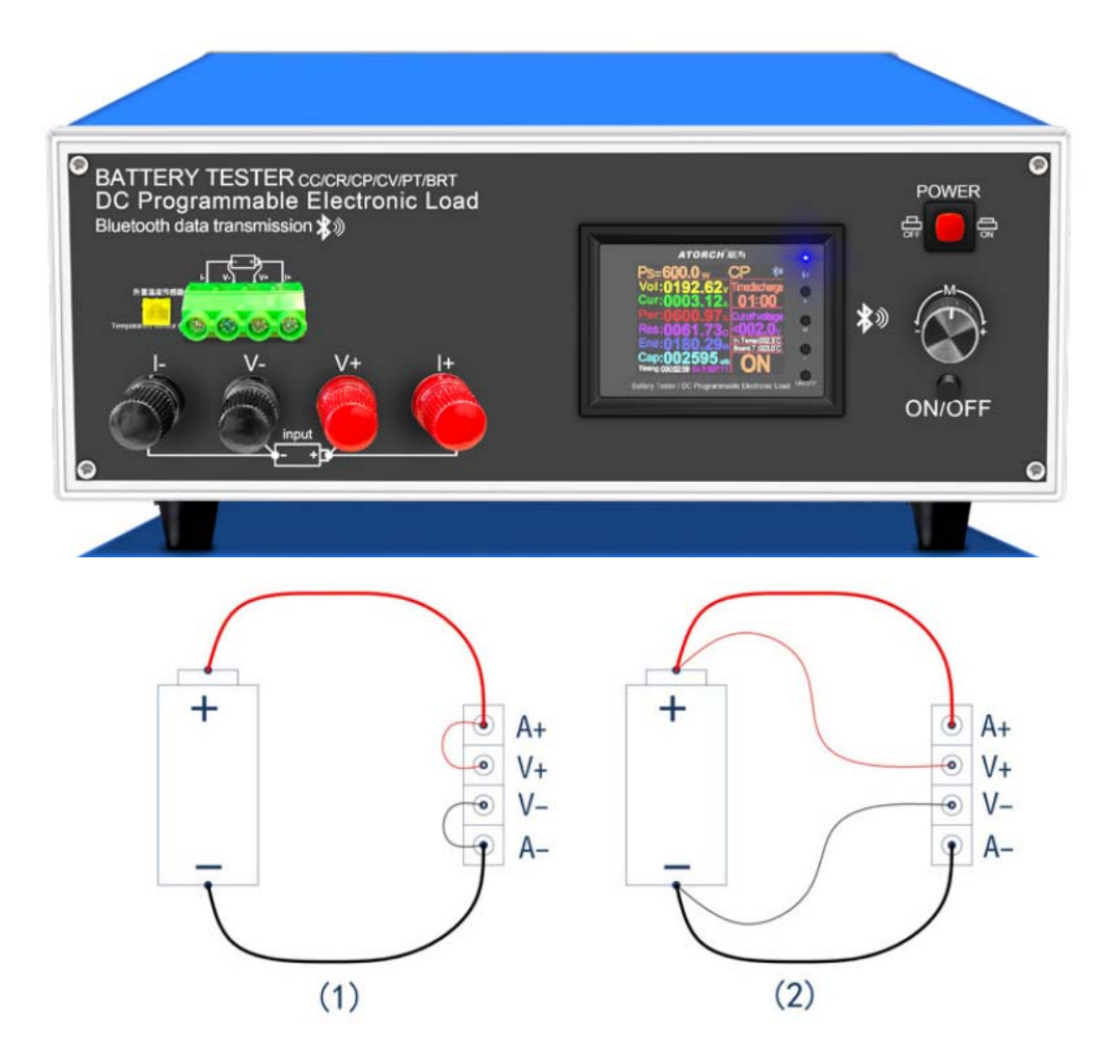

- (1) Two-wire wiring method: this method is relatively simple and convenient. Note: It must be connected to the 2 terminals [A+] and [A-].
- (2) The four-wire wiring method: the voltage measurement is not affected by the voltage drop of the wire, so that the voltage measurement. The quantity is more accurate, and it is recommended that buyers with a certain circuit basis use this method!

**- - Automatyczne wykrywanie danych rezystancji wewnętrznej baterii--**

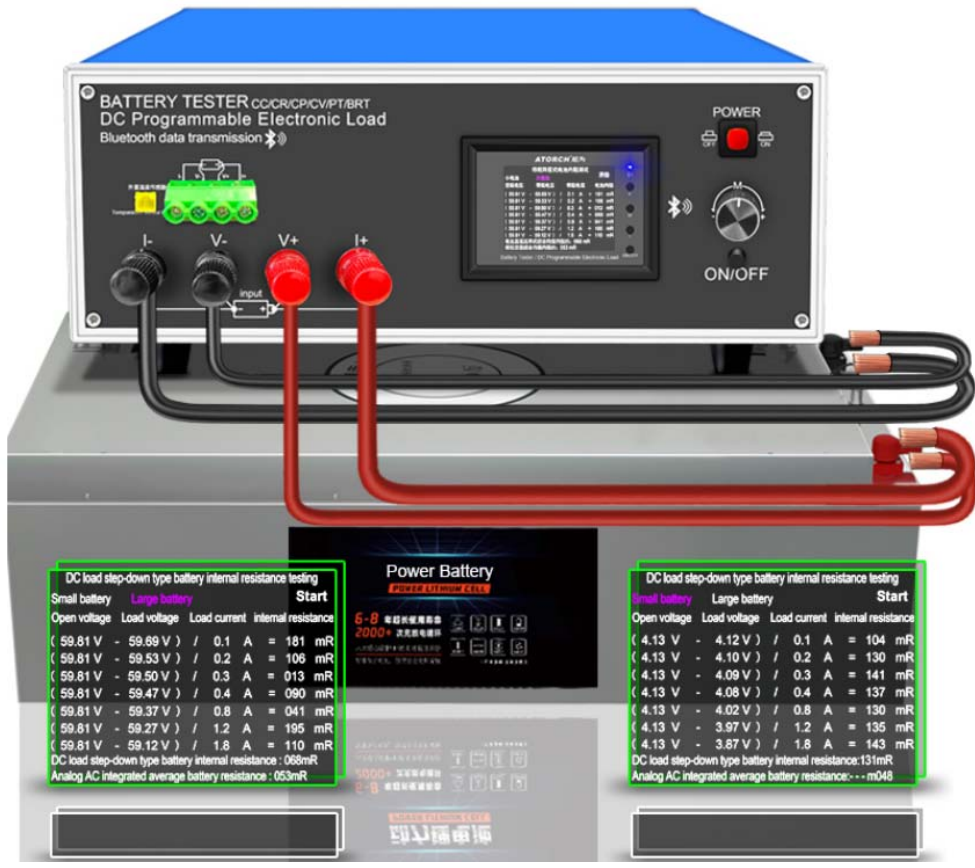

**- - Inteligentne, automatyczne wykrywanie jednym klawiszem zasilania DC--**

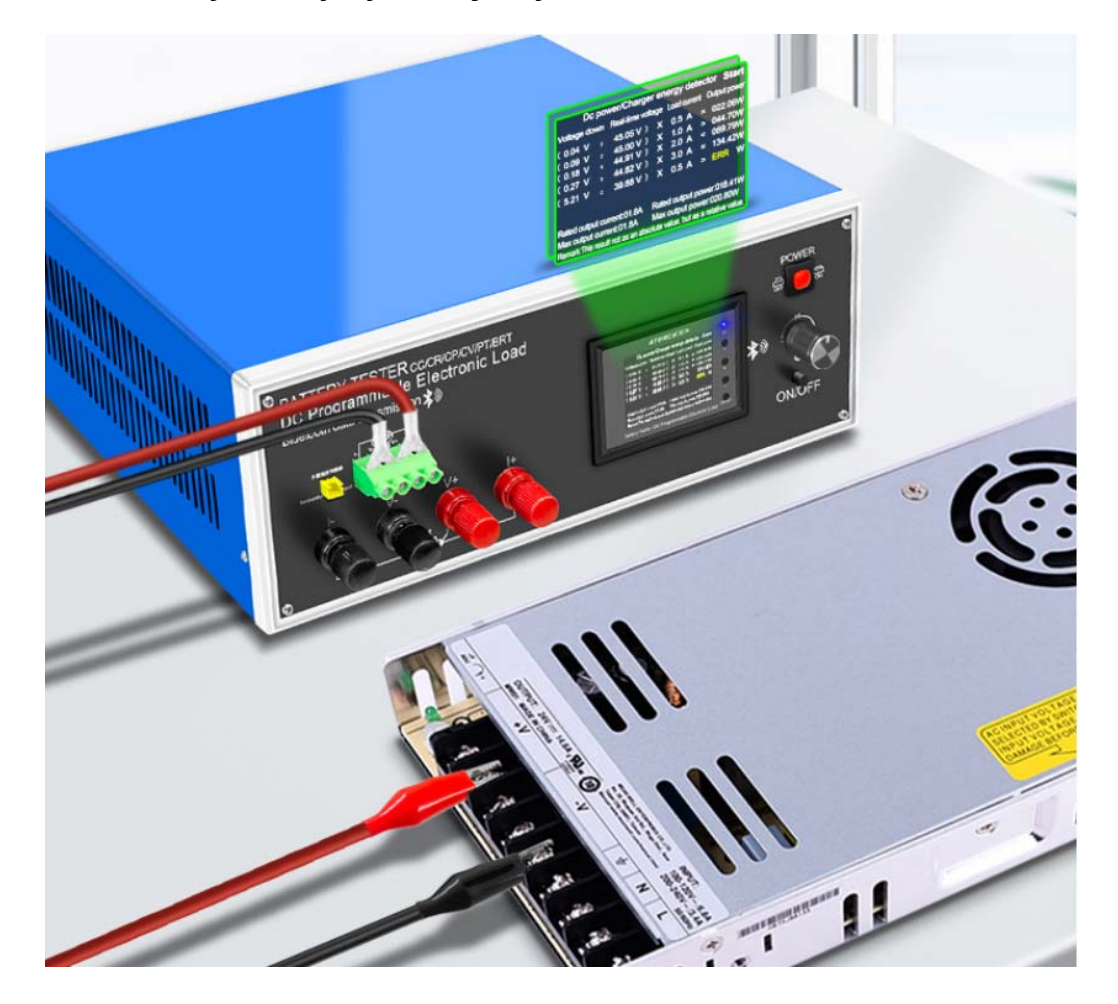

# **.Kompatybilny z obecnymi czterema głównymi aplikacjami online**

**(System Android/IOS/PC) Testowanie online**

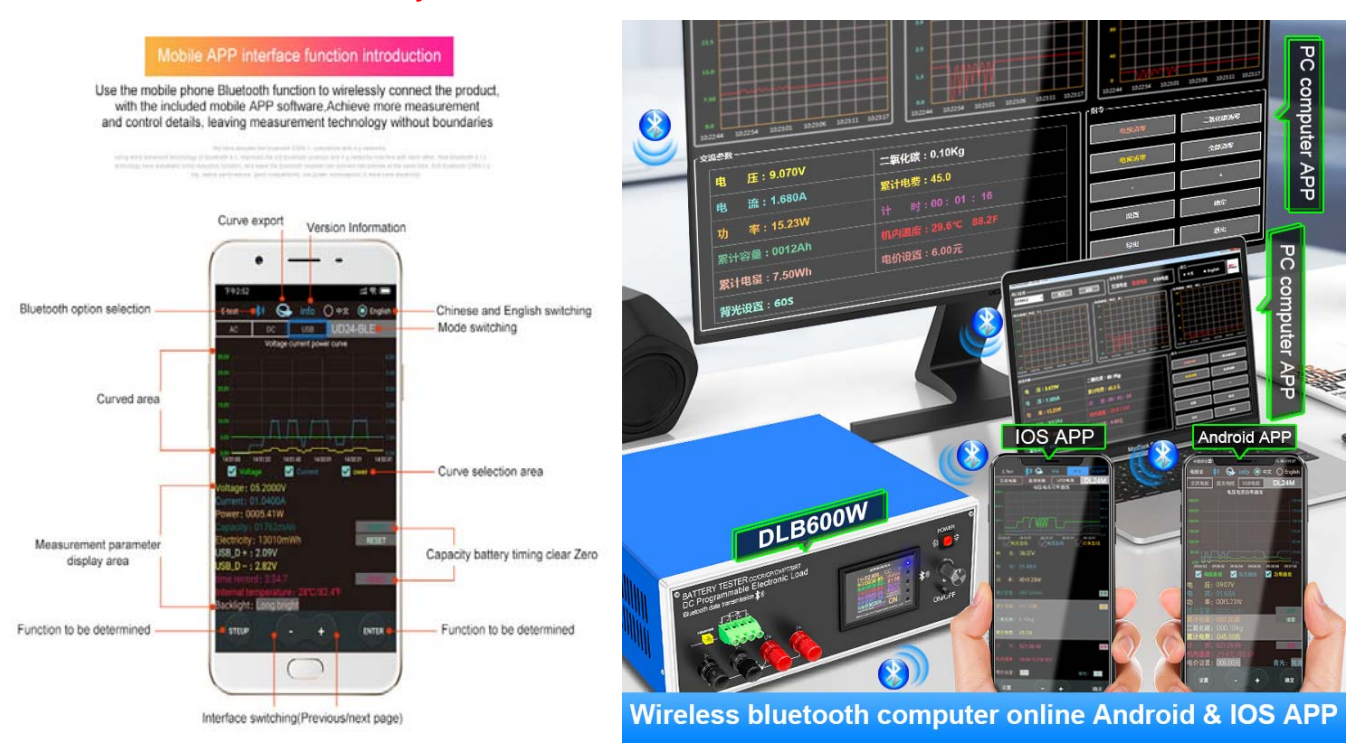

#### **1) Aplikacja mobilna Apple:**

Proszę wyszukać E test w Oprogramowanie, a następnie kliknij ikonę Bluetooth nad oprogramowaniem, aby przejść do wyboru DL24-BLE do połączenia, możesz uzyskać zdalne ustawienia bezprzewodowego zdalnego sterowania telefonu komórkowego i funkcję pomiaru, stan rozładowania można wyświetlić w dowolnym momencie na telefonie komórkowym, widoczne jest różne czyszczenie danych, krzywa napięcia i prądu rozładowania itp. Apple store aby pobrać i zainstalować, a następnie kliknij ikonę aplikacji Bluetooth, aby otworzyć;

#### **2) aplikacja na telefon z androidem (Obsługuje tylko Androida 5.0 i nowsze):**

Zeskanuj kod QR z tyłu hosta, aby pobrać odpowiednie oprogramowanie APP lub aplikację na androida: wyszukaj; E-test w Google Play, aby pobrać. Po zakończeniu instalacji otwórz oprogramowanie i kliknij ikonę Bluetooth, aby przejść do bezpośredniego wyboru DL24-BLE, aby z powodzeniem korzystać z niego online. (Nie ma potrzeby parowania Bluetooth, ikona oprogramowania Bluetooth bezpośrednio wybiera DL24. can) Adres pobierania aplikacji na androida:http://www.mediafire.com/folder/31bc15uhq8odb/E-meter

#### **3) Komputerowa bezprzewodowa aplikacja online Bluetooth:**

Najpierw dodaj urządzenie Bluetooth do urządzenia portu szeregowego DL24-SPP na komputerze, a następnie zeskanuj kod QR na Z tyłu hosta, aby pobrać odpowiednie oprogramowanie APP i zapisać je. Otwórz oprogramowanie bez instalacja i wybierz właśnie dodany model portu szeregowego Bluetooth. Możesz z powodzeniem korzystać online

**- - Metoda połączenia aplikacji--**

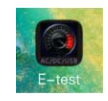

### Kliknij te aplikacje "e-test", aby otworzyć oprogramowanie;

**DLB** Color Display Bluetooth Digital Control Curve Version Load Tester App Connection Method 150W/300W/450W/600W

**DLB** into the USB charger and the 1.Plua Bluetooth indicator will light up.

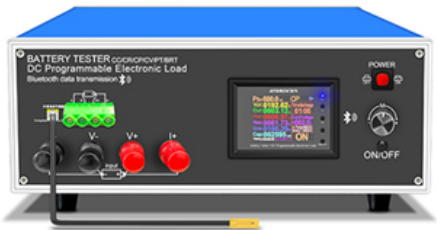

2. Please download the mobile app software, only support Android 5.0 and above. https://www.mediafire.com/folder/31bc15uhq8odb/E-meter

Then install the E-meter APP software on the phone.

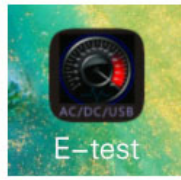

3. Bluetooth on the phone needs to be turned on, Then open E-test APP on the phone

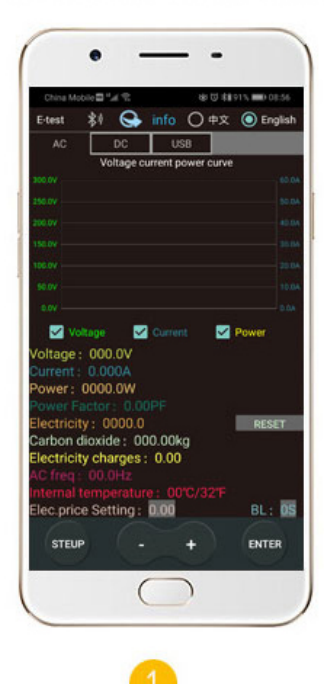

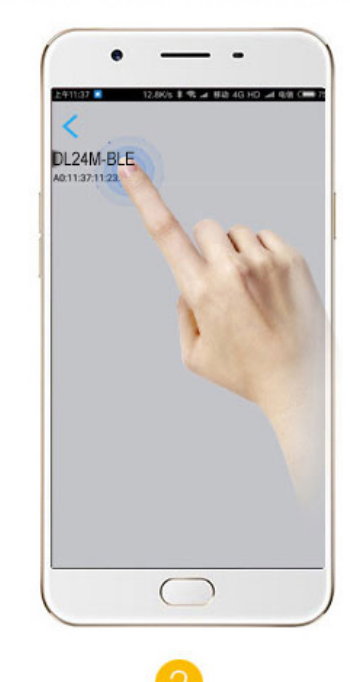

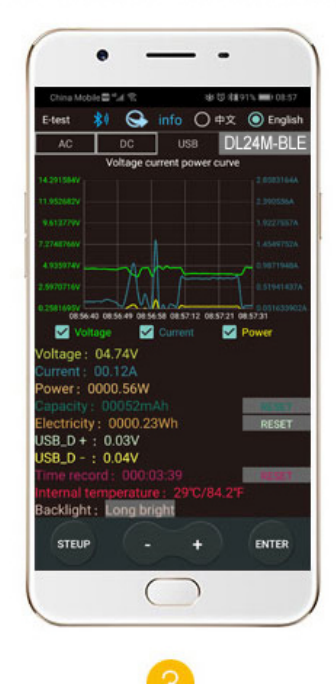

When the USB tester is powered on, the Bluetooth indicator is flashing, turn on the allow Bluetooth to turn on.

Click the Bluetooth icon**iciuin** the upper left corner of the APP to pop up the menu for selecting E-test App softare icon 2, and the USB tester model DL24M-BLE return to the main APP interface.

During the measurement, the upper right corner shows the model currently online. DL24M-BLE The bluetooth icon in the upper left corner turns blue, indicating that the measurement is in online communication.

# How to find the Bluetooth symbol in E-Test APP

This operating instruction applies to all the company's Bluetooth products (UD18/DT24/DL24/AT3010/DPT3010/T18... etc.)

Please open your phone, Setting>>find the Apps>>manage the Permissions>>Location>>find our E-test app>>find the storage information and location information>>open the permissions allow, you can find us bluetooth symbol In the E-test list.

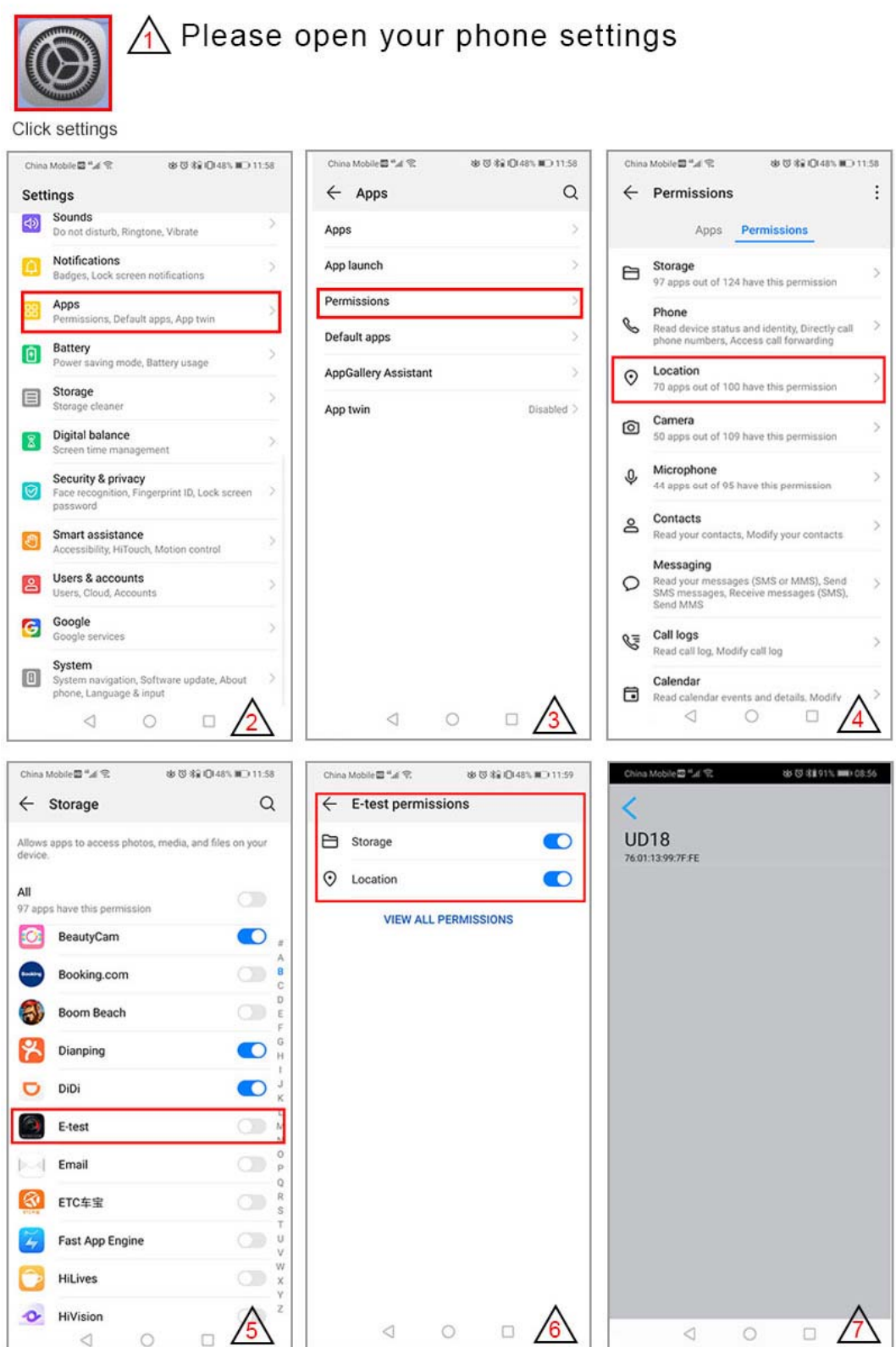

# **.Lista produktów 150W**

Kolorowy ekran 1.2.4 cala DC 150 W woltomierz X1pcs 2. Krokodyl czerwony czarny męski i żeński zestaw X1; 3.2.54 MM końcowa sonda temperatury X1pcs! ZASILANIE 4,12 V 2A DC X1 sztuk

# **DLB-150W@25A Alligator line 10A Temperature probe Adapter board DC Powe**  $\bullet$ G **BATTERY TESTER CC/CR/CP/CV/PT/BRT POWER** DC Programmable Electronic Load Bluetooth data transmission \* **ATORCH ADA** n. CF.  $|+$ :000552 **ON/OFF** input G

# 250mm X 190mm X 110mm

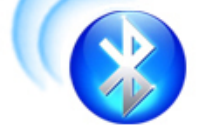

#### **200V**  $25A$ **150W**

# **.Lista produktów 300W**

Kolorowy ekran 1.2.4 cala DC 300 W woltomierz X1pcs 2. Krokodyl czerwony czarny męski i żeński zestaw X1; 3.2.54 MM końcowa sonda temperatury X1pcs! ZASILANIE 4,12 V 2A DC X1 sztuk

# **DLB-300W@30A**

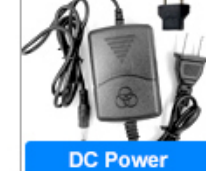

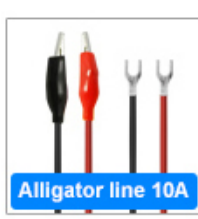

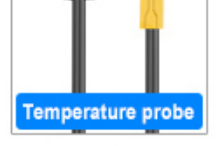

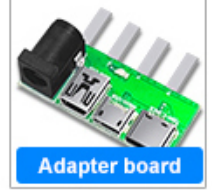

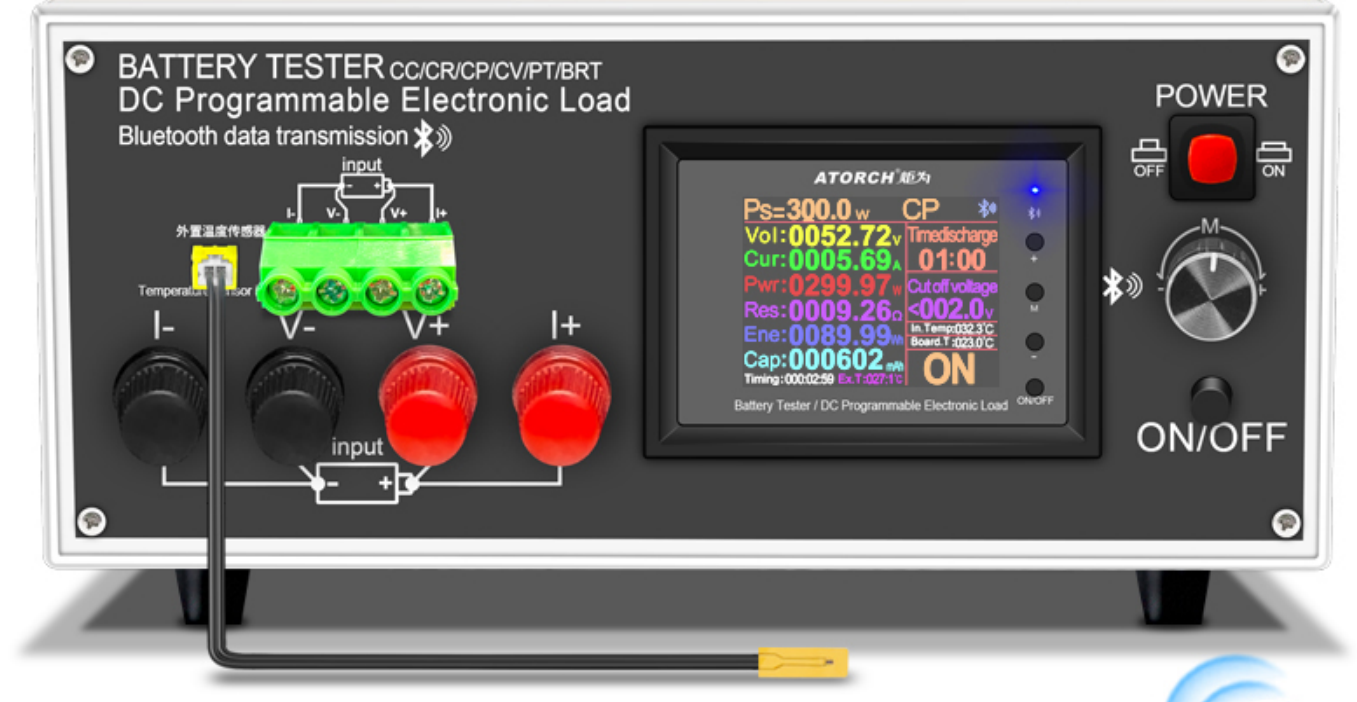

# 250mm X 190mm X 110mm

#### **200V 30A 300W**

## **.Lista produktów 450W**

Kolorowy ekran 1.2.4 cala DC 450 W woltomierz X1pcs 2. Krokodyl czerwony czarny męski i żeński zestaw X1; 3.2.54 MM końcowa sonda temperatury X1pcs! ZASILANIE 4,12 V 2A DC X1 sztuk

# **DLB-450W@35A**

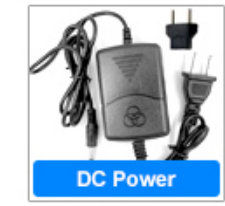

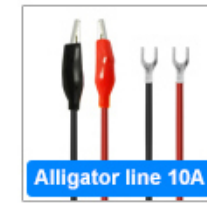

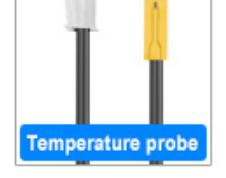

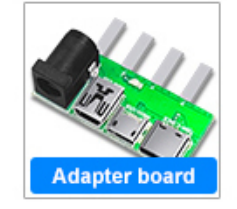

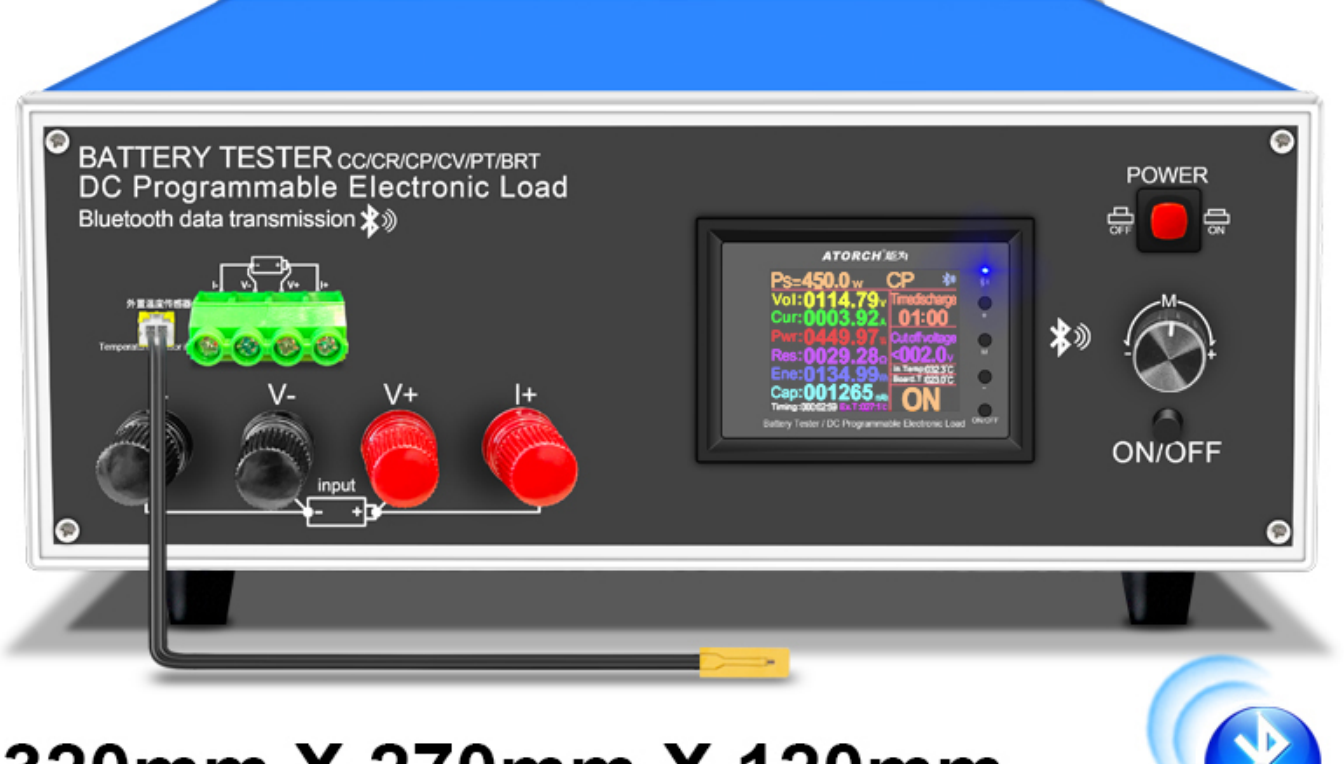

# 320mm X 270mm X 120mm

#### **200V 35A 450W**

## **.Lista produktów 600W**

Kolorowy ekran 1.2.4 cala DC 600 W woltomierz X1pcs 2. Krokodyl czerwony czarny męski i żeński zestaw X1; 3.2.54 MM końcowa sonda temperatury X1pcs! ZASILANIE 4,12 V 2A DC X1 sztuk

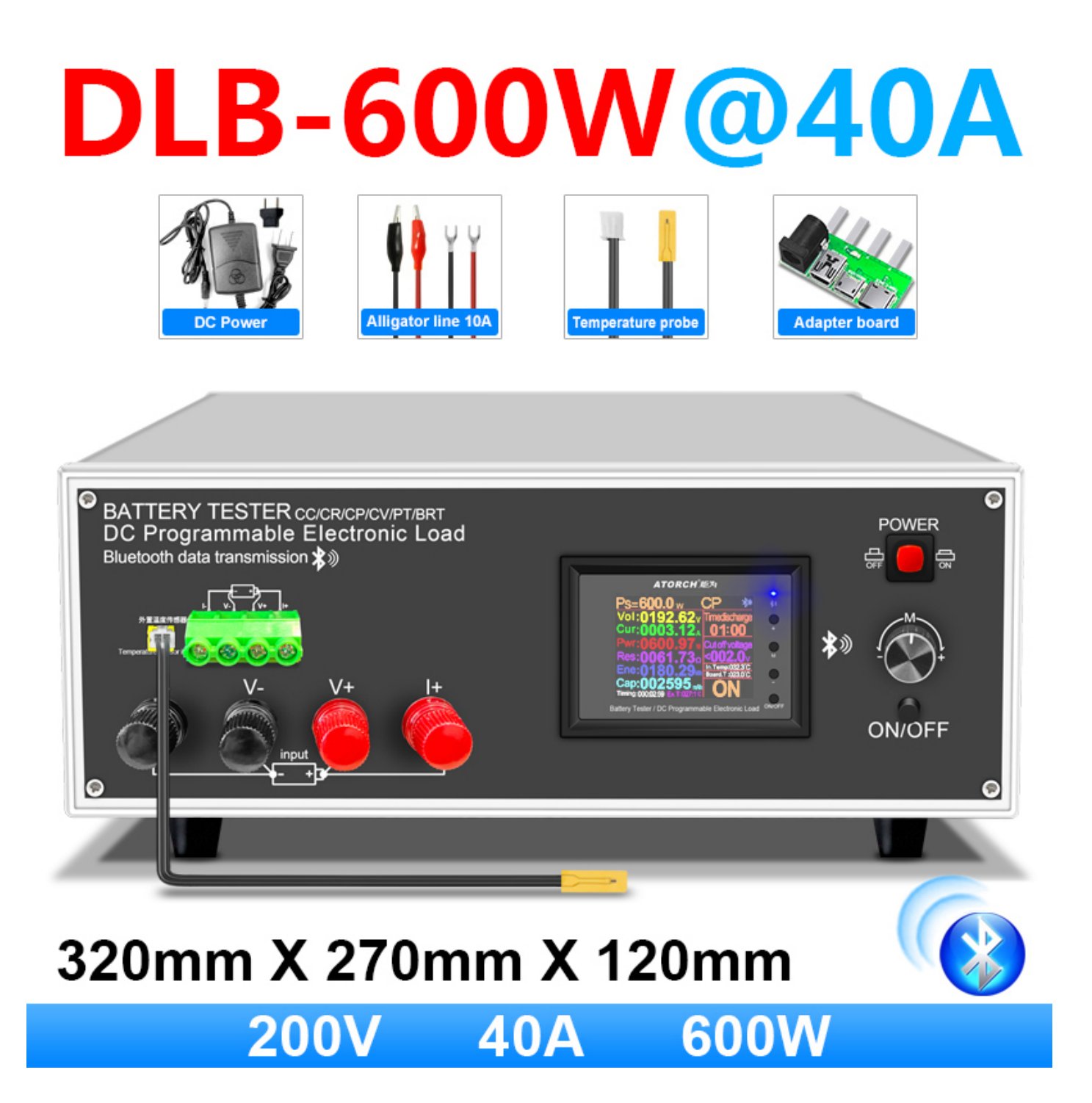

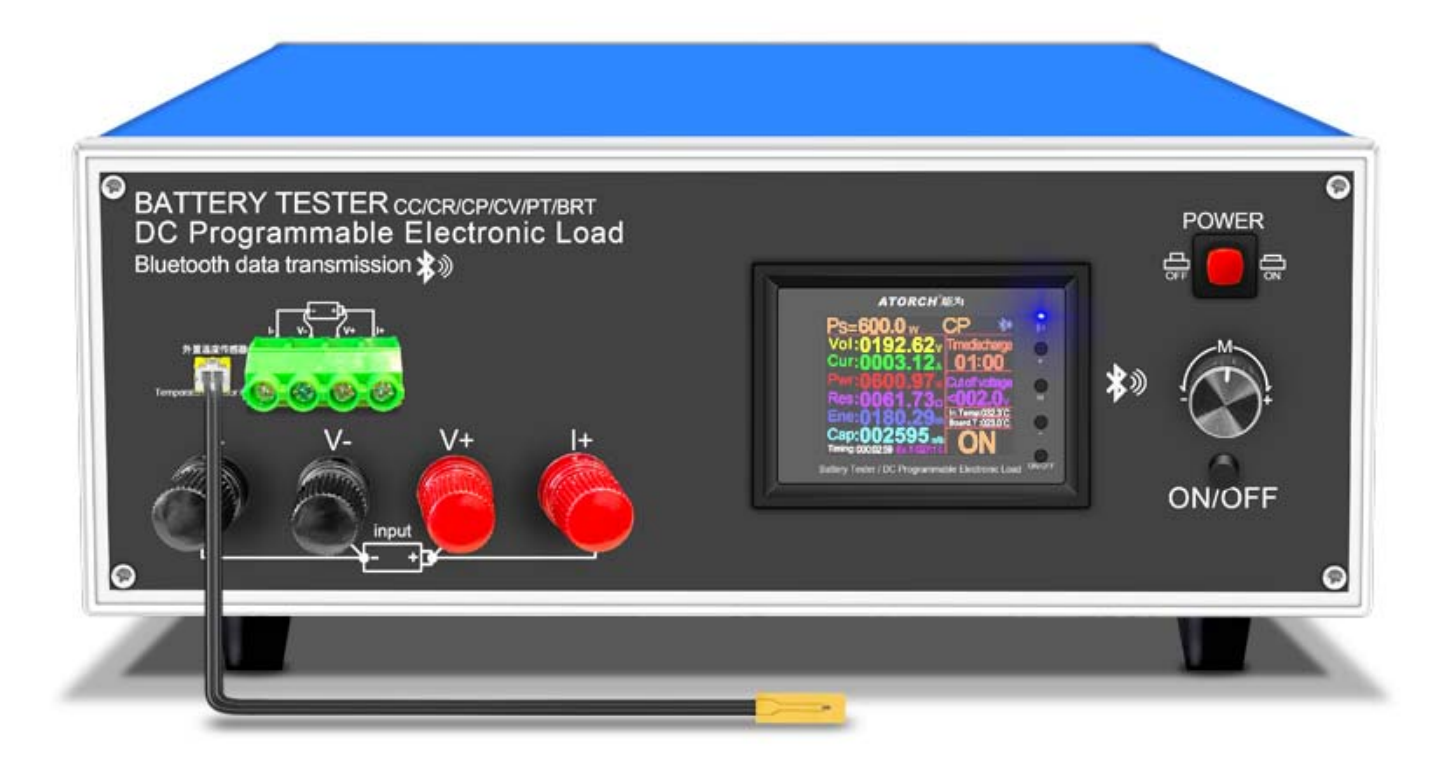

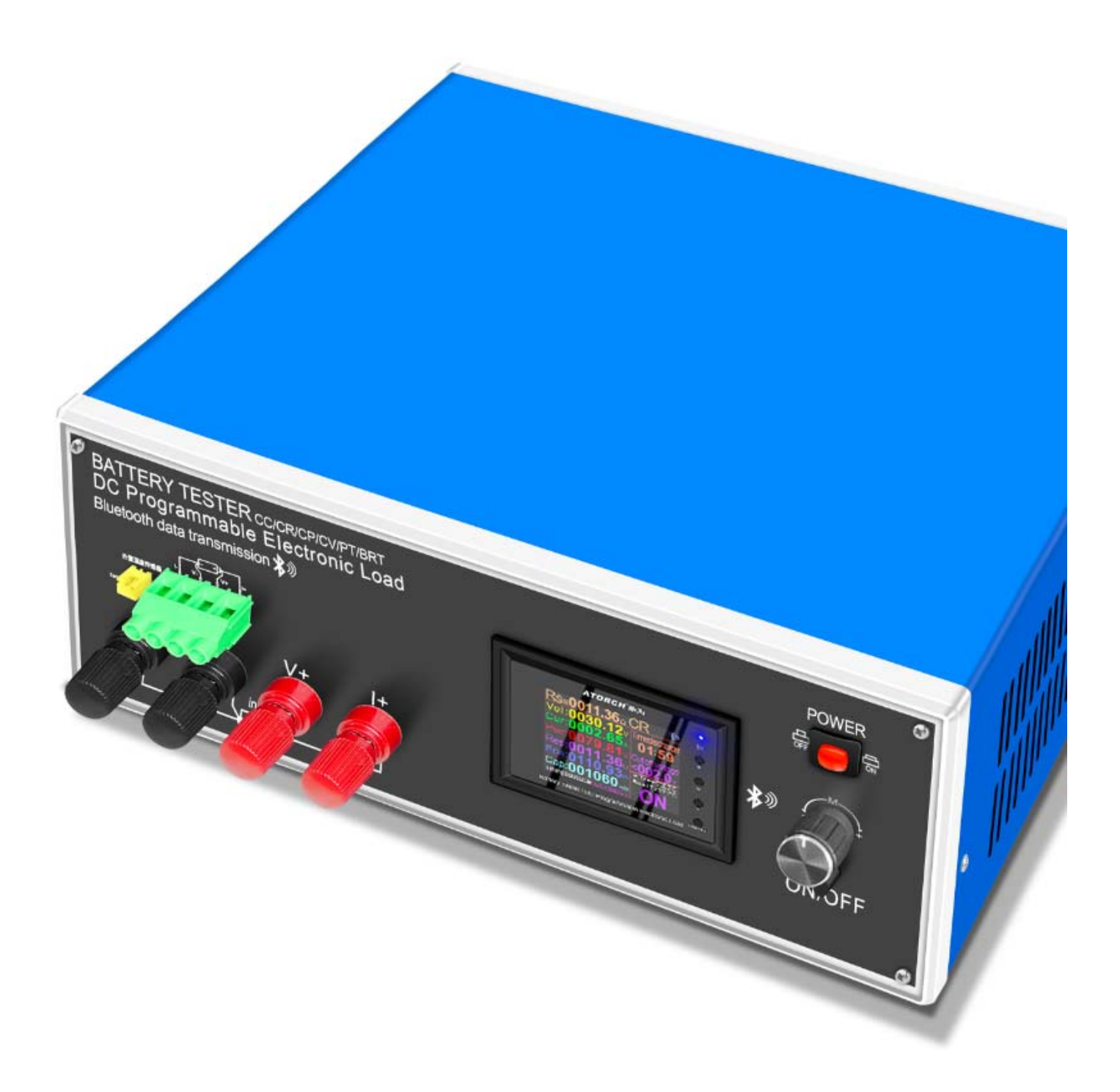

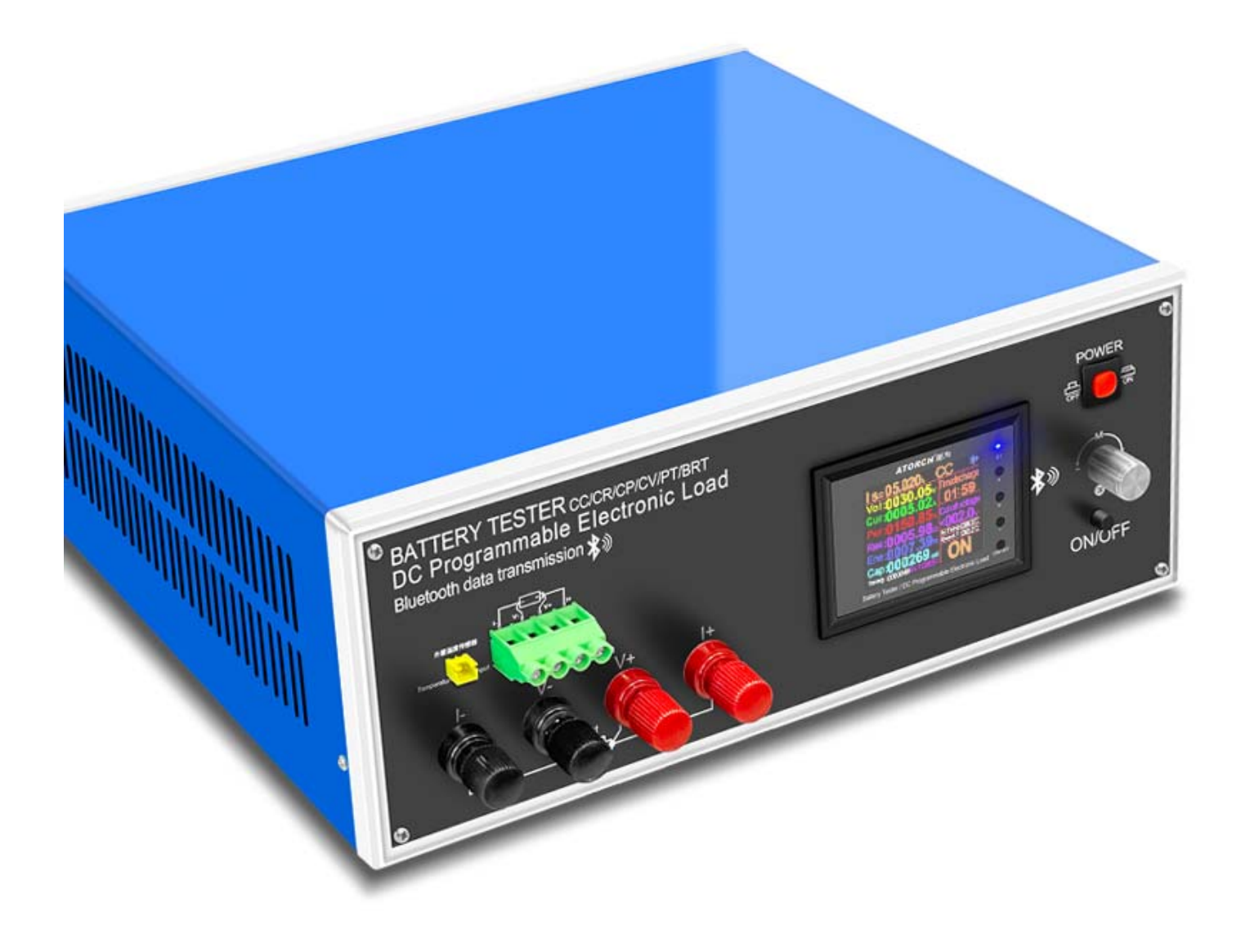

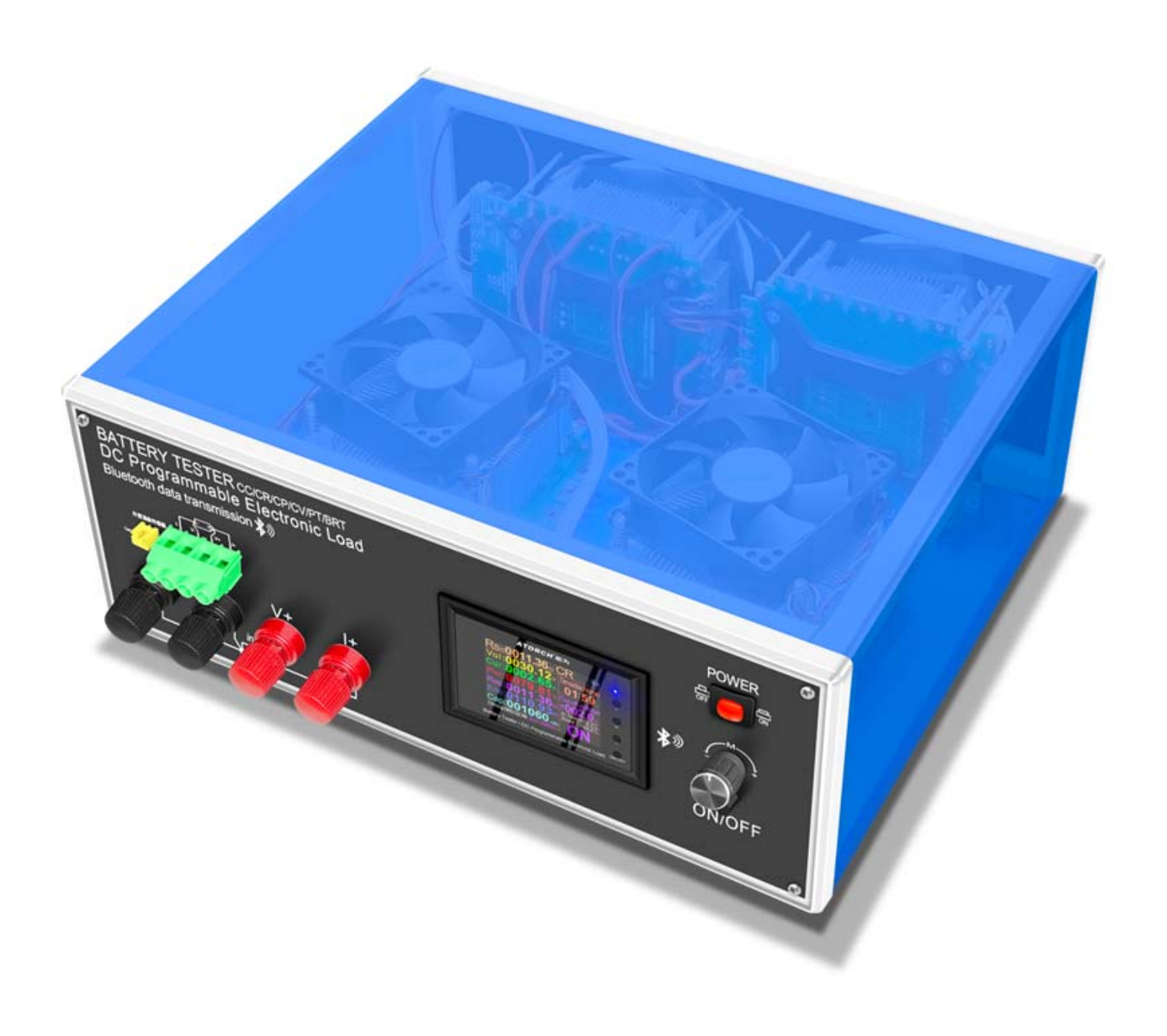

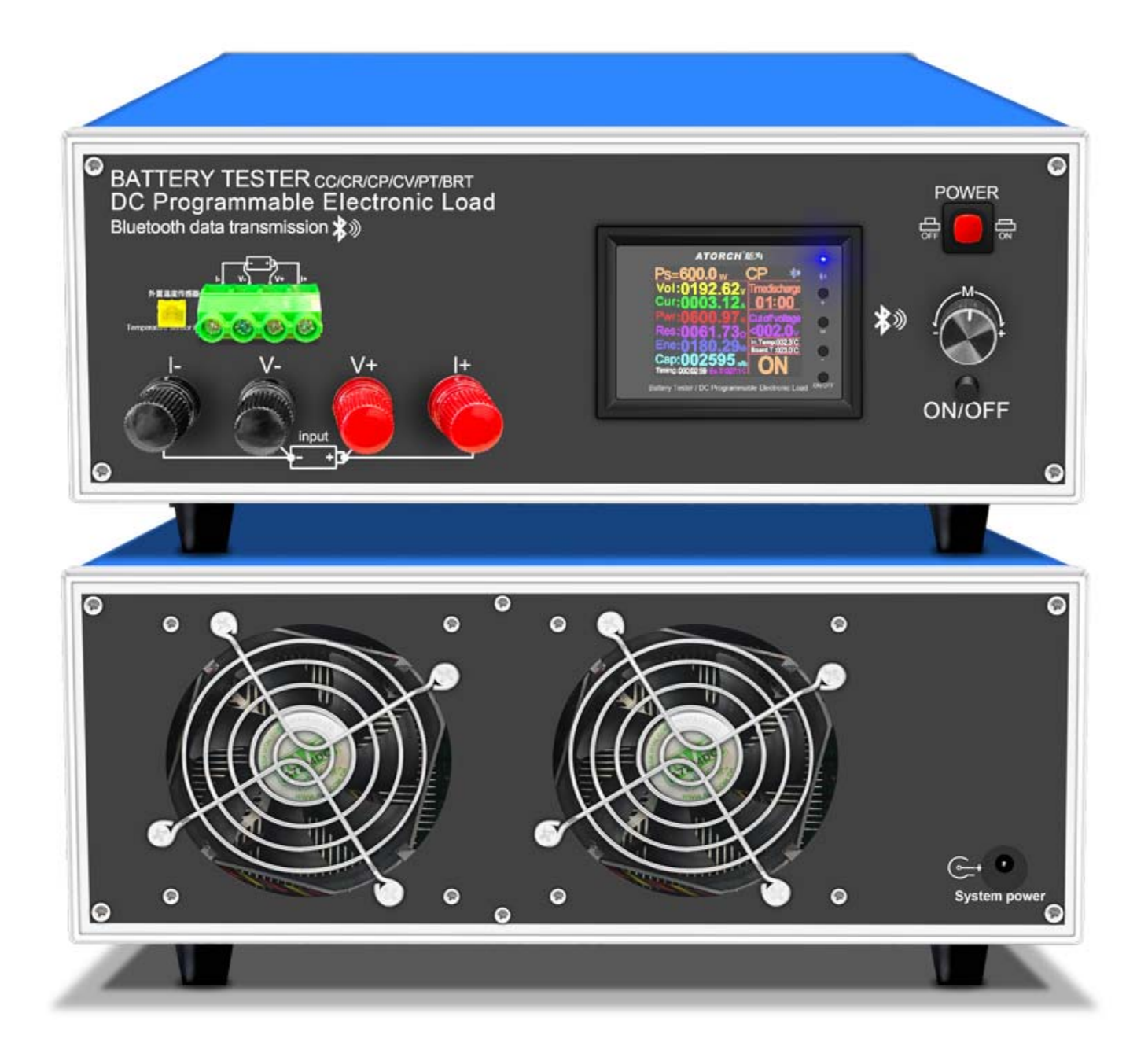

1, instrukcja obsługi, instrukcja instalacji oprogramowania komputerowego i oprogramowanie komputerowe oraz link do pobrania

aplikacji na androida: https://www.mediafire.com/folder/wnfpdnqfxscj2/DLB600W

2, aplikacja IOS: wyszukaj E\_test w sklepie z aplikacjami iphone, aby pobrać;

3, aplikacja na androida: wyszukaj e-test w Google play, aby pobrać;